# 5年 形が動く・絵が動く

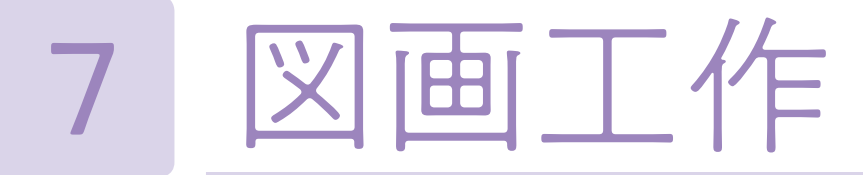

日本文教出版

- ●動き、奥行き,バランスなどの造形的な視点について自分の感覚や行為を通して理解するとともに,タブレット端末 等や身辺材を活用し,アニメーションの表し方を工夫して表す。
- ●材料の特徴,構成の美しさ,アニメーションに表したいこと,表し方などについて考え創造的に発想や構想をしたり, 自分たちの作品から自分の見方や感じ方を深めたりする。
- ●主体的にアニメーションに表す学習活動に取り組み,つくりだす喜びを味わうとともに,形や色などに関わり楽しく 豊かな生活を創造しようとする。

### ■デジタル教科書+教材活用の意図

### ★「導入コンテンツ」で活動内容をしっかりつかむ,ゆっくりつかむ!

## 本題材のねらい

+教材としてデジタル教科書と連携して Web 上で活用できるアプリは,教科書会社の Web ページから直接利用する ことも可能だが,URL を配布するなどの手続き無く,デジタル教科書からリンクをたどると Web アプリを活用できる ようになっており,児童が迷わず利用できる。また提供されているコマどり用のアプリの操作も分かりやすい。作品づ くりに直接関わらない手続きや作業を省略することで児童は活動への意欲が削がれることなく取り組める。

### ★「ワークシート」を,蓄積し,共有することで,学びを深める!

本題材はデジタル機器を活用するため,その扱い方やコマ撮りの基本的な方法について理解する必要があり,活動の 段取りや方法についてのイメージがつかみにくい児童が想定される。+教材「導入コンテンツ」は動画で活動の具体的 な例示をしてくれるので,活動内容をしっかりつかむことに役立てたい。また,各々の端末の学習者用デジタル教科書 からいつでも導入コンテンツを視聴することができるので,児童自身が必要に応じて何度も視聴しながら時間を掛けて ゆっくりと活動をつかむこともできる。

### ★+教材「コマどりアプリ」を活用して利用も操作も簡単に

学習の振り返りの際に,児童が各自のタブレットで+教材のワークシートを開いて,記入し,タブレット内に保存する。 ワークシートは複製が容易であるデジタルコンテンツの強みを生かして,児童と教師がそれぞれに保存・蓄積すること ができる。 また,学習支援ツールを活用することで,全員のワークシートを一覧表示でき,学級全体で学びを共有する こともできる。こうしたデジタルの特徴やツールを併用することにより学びを深める。

図画工作 図画工作

図画工作科の場合,導入で活動の内容や方向性等をしっかりとつかめたかどうかがその後の学習活動に大きく影響す る。デジタル教科書の拡大機能等を使って,教科書右上の題材名や活動へいざなうなげかけのことば,活動のめあてな どに注目させることができる。題材の導入時や,各時間の導入時に活用したい。 また,今回取り上げたデジタル教科書+教材では,題材毎の導入の際に活用できるコンテンツとして動画が収録され ていた。導入で作例を示したり,実際に材料を操作して見せたりすることはとても大切なことだが,デジタル教科書に そうしたコンテンツが準備されており,その内容が良質なものであれば,それらを積極的に活用することで,導入をテ ンポよく進めることができる。

さらに,デジタル教科書にワークシート等のコンテンツが付いている場合には,それらも積極的に活用することで, 学習効果を高めたい。学習者用端末にデジタルカメラ等が付いていれば、児童は各々の作品を撮影して、ワークシート に添付したり,デジタル教科書に添付したりすることができる。

●学習活動(学習形態,学習活動内容)

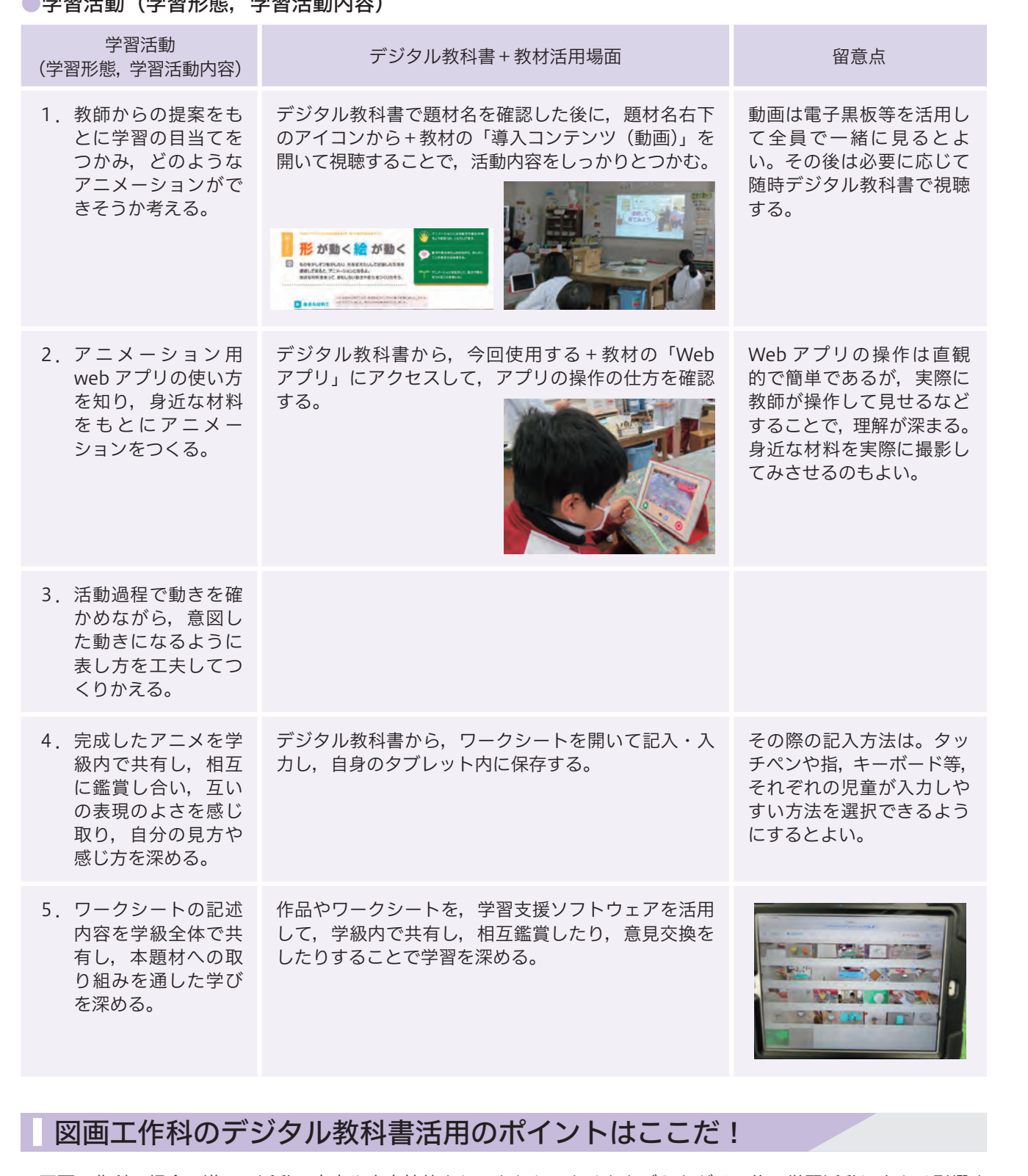

# 事例1 拡大機能でじっくり見ることで学びを深める。

デジタル教科書の強みの一つは,拡大機能があることだ。教科書に掲載されている作品を拡大して見ることができる。 タブレット端末であれば,指二本のピンチ操作で,容易に拡大が可能だ。拡大機能を使って,作品をじっくりとみるこ とで新しい発見がある。また,拡大機能を使用すると,それぞれの児童が作品のどこに注目しているのか,児童の視点 が可視化できる。教師用デジタル教科書や,掛け図などを教室前方に提示して全体で意見交換していたのでは指名され て発言している児童以外がどこに注目していたのかはなかなか捉えられなかった。教科書の作品を鑑賞する際に,拡大 している状態で,グループや隣の席の児童と相互に意見交換をすることで,それぞれが注目しているところの違いを意 識でき,学習の深まりが期待できる。

2年生の絵に表す題材「はさみのあーと」では,活動の導入時,まず, 教科書に掲載された作品を拡大しながらじっくりとみて,作者がみつけ た形の面白さを味わうことから,共通事項である形や色を捉えることと ともに,活動への意欲を高めている。

6年生の鑑賞の題材「この筆あと,どんな空?」でも,教科書に掲載 されている空が描かれた作品をじっくりと見る際に,まずは少し大きく して画面に一つの作品だけになるくらいに拡大して空の様子を味わい, さらに,拡大して見ることでその空の様子がどのような筆使いや色使い などから生まれているのかをじっくりと鑑賞し,意見交換をしていた。

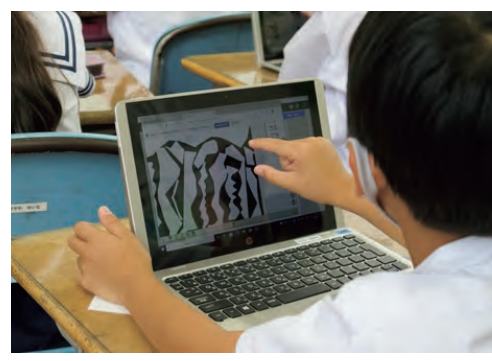

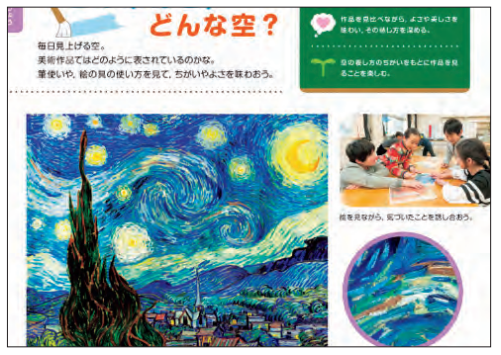

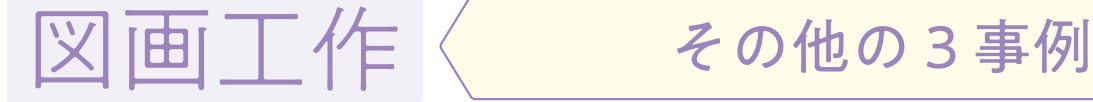

(日本文教出版5・6年下 p.18)

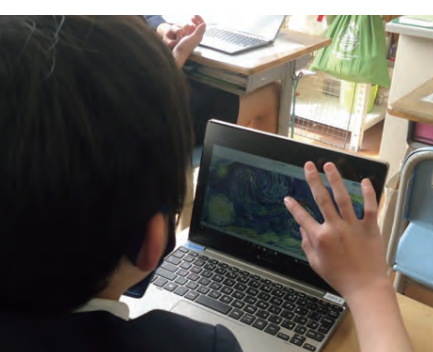

52 図 3

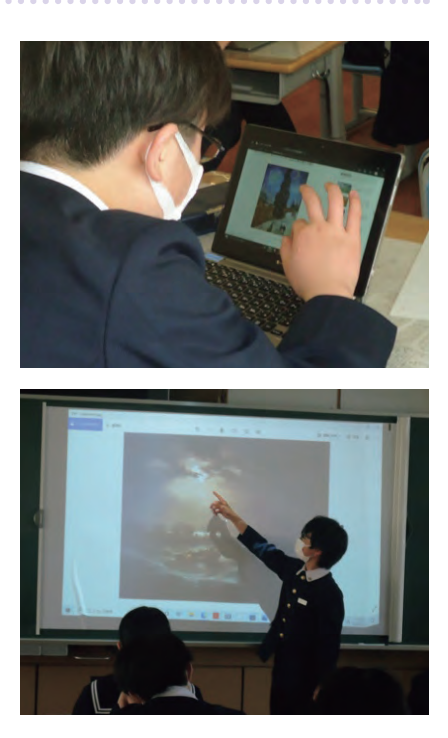

# 事例2 スタンプ機能で学びの振り返りと蓄積

デジタル教科書には,図形を描いたり,ペンで書き込んだり,定型の図形をスタンプする機能などがついている。も ちろんフリーハンドで教科書に書き込みをすることもできるが,低学年ならば,スタンプ機能を活用することで,学習 効果を高めることも考えられる。

2年生の「はさみのあーと」では,題材の終末,学習活動の振り返りの際に,スタンプ機能を活用して,教科書のめ あての部分に顔のスタンプを押す活動を取り入れていた。

それぞれのめあての項目に押せる顔のスタンプは最大3つまで,つまり三段階で自己評価をするというものだ。 こうした振り返り活動は紙のワークシートで行うことが多いが、スタンプ機能の使い方を児童が覚えれば、手軽に行 える選択肢の一つとなるであろう。

またデジタル教科書ならば押したスタンプは教科書を閉じても保存されるので,題材毎に同様の活動を振り返り活動 として取り組めば,自己評価を教科書内に蓄積していくことができ,学期の終わりなどに取り組んだ題材のページを見 ていくことで,学習の自己評価ができるであろう。さらに,教師はその結果を学習評価に活用することもできる。

デジタル教科書の強みは,複数のアプリケーションやネットワークが活用で きることにある。コンピュータやタブレット端末で表示しているデジタル教科 書では,他のアプリケーションを併用してネットワークにアクセスすることで, 教科書という閉じられた領域から学習者が学習活動を拡げていくことができ る。

前ページの5年生の「形が動く絵が動く」では,デジタル教科書に+教材と して関連付けられた、映像コンテンツや Web アプリなどの活用を紹介したが, これらはデジタル教科書のために準備されたコンテンツやアプリであった。し かし,授業を行う教師のアイデア次第で,様々なアプリやインターネット等を 活用することで学習の対象を広げ学習を深めることが可能である。

6年生の「この筆あと,どんな空?」では,学習の後半に教師が事前に美術 館等がインターネット上で公開している絵画作品の中から,空が描かれている 作品を選び,公開ページの URL を学習支援ツールで児童に配布することから, 学習活動の対象をインターネットの場へといざなっている。最終的には,教科 書に掲載されている作品に自身がネット上でみつけた作品を対象に気付きを交 流する活動へと発展していった。

ネットワークや他のアプリケーションとのシームレスな活用からデジタル教 科書の活用の幅は広がっていくと考えられる。

## 事例3 アプリやインターネットとの連携で 学習の対象を拡げる

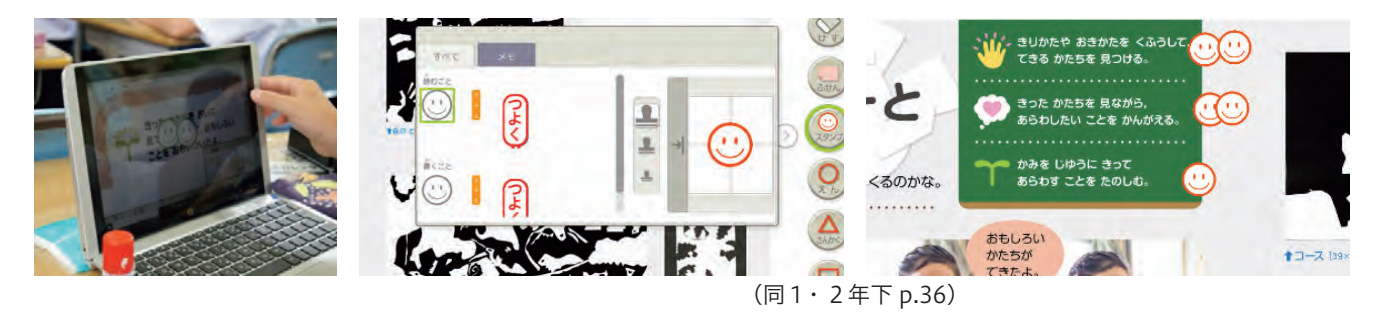